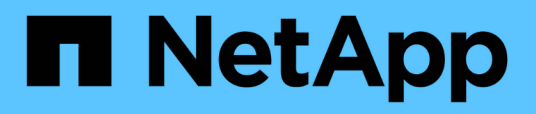

## **Identificazione proattiva dei requisiti di sistema**

Digital Advisor

NetApp April 10, 2024

This PDF was generated from https://docs.netapp.com/it-it/active-iq/concept\_overview\_planning.html on April 10, 2024. Always check docs.netapp.com for the latest.

# **Sommario**

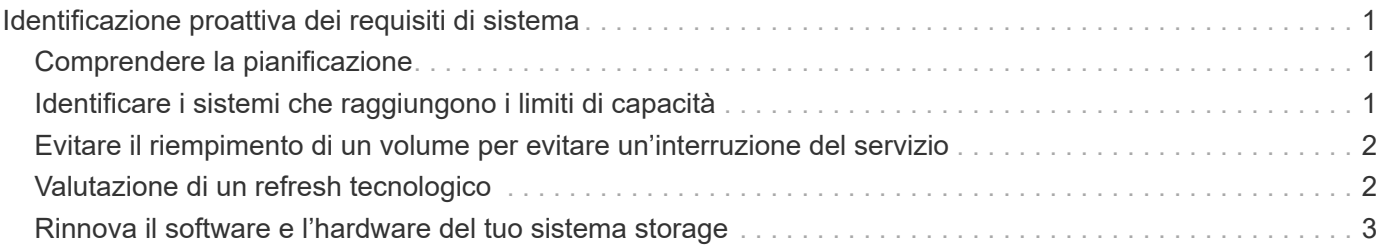

# <span id="page-2-0"></span>**Identificazione proattiva dei requisiti di sistema**

# <span id="page-2-1"></span>**Comprendere la pianificazione**

Il widget **Planning** aiuta i clienti a identificare i requisiti di capacità che hanno superato il 90% della capacità o stanno per avvicinarsi al 90% e a identificare il software e l'hardware scaduti o prossimi alla scadenza nei prossimi 6 mesi. È possibile inviare una richiesta per aumentare la capacità del sistema storage e rinnovare l'hardware e il software.

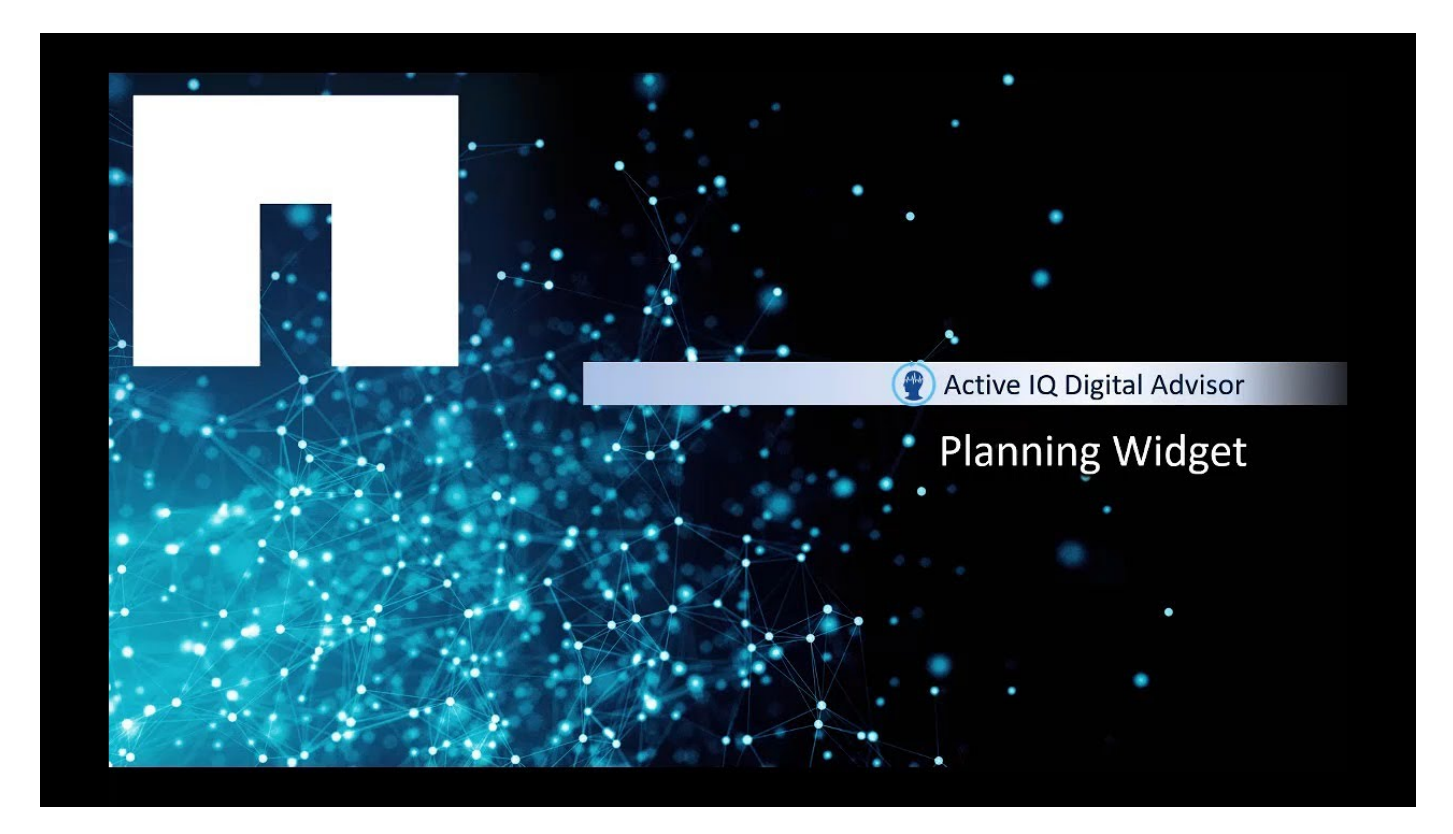

## <span id="page-2-2"></span>**Identificare i sistemi che raggiungono i limiti di capacità**

Identificazione proattiva dei sistemi che raggiungono i limiti di capacità e invio di una richiesta tramite chat live per aumentare la capacità del sistema storage.

È possibile visualizzare i sistemi che hanno superato il 90% della capacità o che devono superare il 90% della capacità in 1, 3 e 6 mesi. Chatta con un addetto alle vendite per aumentare facilmente le richieste di aggiunta di capacità e ottenere assistenza in tempo reale.

#### **Fasi**

1. Nel widget **Planning** (Pianificazione), fare clic su **Capacity addizioni** per visualizzare i sistemi che hanno superato il 90% della capacità o si stanno avvicinando al 90% della capacità.

È possibile visualizzare il numero di sistemi che hanno superato il 90% della capacità o che devono superare il 90% della capacità nei prossimi 1, 3 e 6 mesi.

2. Selezionare una scheda per visualizzare i sistemi.

- 3. Selezionare i sistemi per i quali si desidera aumentare la capacità e fare clic su **Contatta il reparto vendite**.
- 4. Verificare i dettagli di contatto.
- 5. Copia e incolla fino a cinque nomi host nella chat per aumentare le richieste di aggiunta di capacità.

### <span id="page-3-0"></span>**Evitare il riempimento di un volume per evitare un'interruzione del servizio**

Quando si accede a Digital Advisor e si nota il badge rosso sul widget **Configuration**. Facendo clic sul widget, il volume è pieno al 98% e questo potrebbe causare un'interruzione. La risoluzione di questo problema eviterebbe il riempimento di un volume, il che lo renderebbe di sola lettura, causando il crash e il guasto delle applicazioni che accedono all'IT.

#### **Fasi**

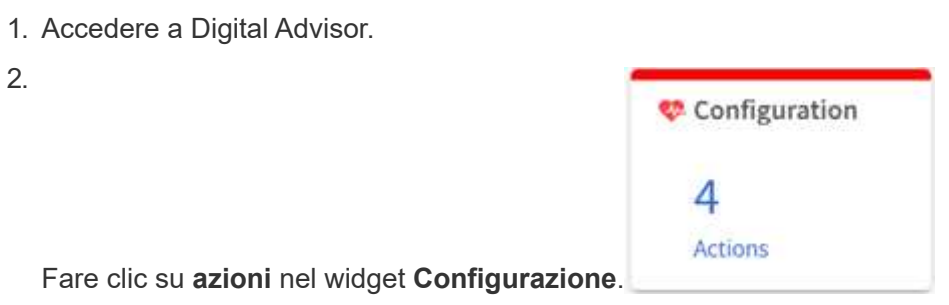

3. Fare clic sulla scheda **rischi unici**. Facendo clic sul collegamento **azione correttiva**, è possibile modificare le soglie di avviso o allocare più spazio al

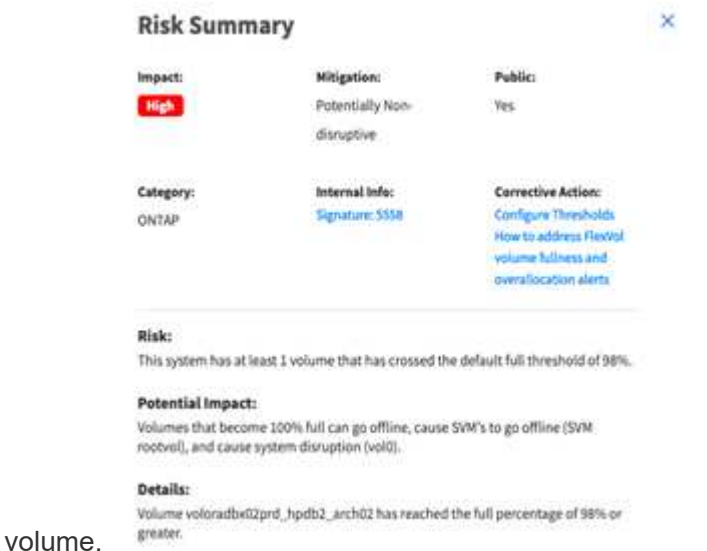

### <span id="page-3-1"></span>**Valutazione di un refresh tecnologico**

Per sapere se si consiglia un aggiornamento tecnologico per il contratto di supporto tecnico o per l'hardware, è possibile utilizzare l'opzione di aggiornamento tecnologico.

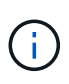

È possibile accedere a questa funzionalità tramite l'efficienza economica di BlueXP (**Governance > efficienza economica > aggiornamento tecnico**) o tramite il consulente digitale di NetApp (**Dashboard > widget di pianificazione > aggiornamento tecnico**).

Per ulteriori informazioni su questa funzione, vedere ["Valutazione di un refresh tecnologico"](https://docs.netapp.com/us-en/bluexp-economic-efficiency/use/tech-refresh.html) Nella documentazione BlueXP.

### <span id="page-4-0"></span>**Rinnova il software e l'hardware del tuo sistema storage**

È possibile identificare in modo proattivo il software e l'hardware scaduti o prossimi alla scadenza nei prossimi 6 mesi e inviare una richiesta di rinnovo dell'hardware e del software.

#### **Fasi**

- 1. Fare clic su **Renewals** (rinnovi) dal widget **Planning** (Pianificazione).
- 2. Selezionare i sistemi che si desidera rinnovare e fare clic su **Rinnova**.
- 3. Facoltativamente, fornire commenti aggiuntivi.
- 4. Fare clic su **Invia**.

#### **Informazioni sul copyright**

Copyright © 2024 NetApp, Inc. Tutti i diritti riservati. Stampato negli Stati Uniti d'America. Nessuna porzione di questo documento soggetta a copyright può essere riprodotta in qualsiasi formato o mezzo (grafico, elettronico o meccanico, inclusi fotocopie, registrazione, nastri o storage in un sistema elettronico) senza previo consenso scritto da parte del detentore del copyright.

Il software derivato dal materiale sottoposto a copyright di NetApp è soggetto alla seguente licenza e dichiarazione di non responsabilità:

IL PRESENTE SOFTWARE VIENE FORNITO DA NETAPP "COSÌ COM'È" E SENZA QUALSIVOGLIA TIPO DI GARANZIA IMPLICITA O ESPRESSA FRA CUI, A TITOLO ESEMPLIFICATIVO E NON ESAUSTIVO, GARANZIE IMPLICITE DI COMMERCIABILITÀ E IDONEITÀ PER UNO SCOPO SPECIFICO, CHE VENGONO DECLINATE DAL PRESENTE DOCUMENTO. NETAPP NON VERRÀ CONSIDERATA RESPONSABILE IN ALCUN CASO PER QUALSIVOGLIA DANNO DIRETTO, INDIRETTO, ACCIDENTALE, SPECIALE, ESEMPLARE E CONSEQUENZIALE (COMPRESI, A TITOLO ESEMPLIFICATIVO E NON ESAUSTIVO, PROCUREMENT O SOSTITUZIONE DI MERCI O SERVIZI, IMPOSSIBILITÀ DI UTILIZZO O PERDITA DI DATI O PROFITTI OPPURE INTERRUZIONE DELL'ATTIVITÀ AZIENDALE) CAUSATO IN QUALSIVOGLIA MODO O IN RELAZIONE A QUALUNQUE TEORIA DI RESPONSABILITÀ, SIA ESSA CONTRATTUALE, RIGOROSA O DOVUTA A INSOLVENZA (COMPRESA LA NEGLIGENZA O ALTRO) INSORTA IN QUALSIASI MODO ATTRAVERSO L'UTILIZZO DEL PRESENTE SOFTWARE ANCHE IN PRESENZA DI UN PREAVVISO CIRCA L'EVENTUALITÀ DI QUESTO TIPO DI DANNI.

NetApp si riserva il diritto di modificare in qualsiasi momento qualunque prodotto descritto nel presente documento senza fornire alcun preavviso. NetApp non si assume alcuna responsabilità circa l'utilizzo dei prodotti o materiali descritti nel presente documento, con l'eccezione di quanto concordato espressamente e per iscritto da NetApp. L'utilizzo o l'acquisto del presente prodotto non comporta il rilascio di una licenza nell'ambito di un qualche diritto di brevetto, marchio commerciale o altro diritto di proprietà intellettuale di NetApp.

Il prodotto descritto in questa guida può essere protetto da uno o più brevetti degli Stati Uniti, esteri o in attesa di approvazione.

LEGENDA PER I DIRITTI SOTTOPOSTI A LIMITAZIONE: l'utilizzo, la duplicazione o la divulgazione da parte degli enti governativi sono soggetti alle limitazioni indicate nel sottoparagrafo (b)(3) della clausola Rights in Technical Data and Computer Software del DFARS 252.227-7013 (FEB 2014) e FAR 52.227-19 (DIC 2007).

I dati contenuti nel presente documento riguardano un articolo commerciale (secondo la definizione data in FAR 2.101) e sono di proprietà di NetApp, Inc. Tutti i dati tecnici e il software NetApp forniti secondo i termini del presente Contratto sono articoli aventi natura commerciale, sviluppati con finanziamenti esclusivamente privati. Il governo statunitense ha una licenza irrevocabile limitata, non esclusiva, non trasferibile, non cedibile, mondiale, per l'utilizzo dei Dati esclusivamente in connessione con e a supporto di un contratto governativo statunitense in base al quale i Dati sono distribuiti. Con la sola esclusione di quanto indicato nel presente documento, i Dati non possono essere utilizzati, divulgati, riprodotti, modificati, visualizzati o mostrati senza la previa approvazione scritta di NetApp, Inc. I diritti di licenza del governo degli Stati Uniti per il Dipartimento della Difesa sono limitati ai diritti identificati nella clausola DFARS 252.227-7015(b) (FEB 2014).

#### **Informazioni sul marchio commerciale**

NETAPP, il logo NETAPP e i marchi elencati alla pagina<http://www.netapp.com/TM> sono marchi di NetApp, Inc. Gli altri nomi di aziende e prodotti potrebbero essere marchi dei rispettivi proprietari.